# **Flame Family 2015 Extension 3 Release Notes**

Welcome to the Extension 3 release of the following products:

- Autodesk® Flame® Premium 2015
- Autodesk Flame 2015
- Autodesk Flare™ 2015
- Autodesk Flame Assist® 2015
- Autodesk Lustre® 2015

For details on the new features included in this extension, see the following:

- Flame Premium What's New in 2015 Extension 3
- Flame Assist What's New in 2015 Extension 3

This extension also includes bug fixes, and an updated DKU (version 9.5.1) for Linux workstations.

You can also find PDFs and other offline documentation formats here.

### **System Requirements**

For Flare, see **Flare system requirements**. For Flame Assist, see **Flame Assist system requirements**.

#### **System Requirements for Linux Workstations, including Linux stand-alone workstations, Incinerator workstations and Lustre Media Servers.**

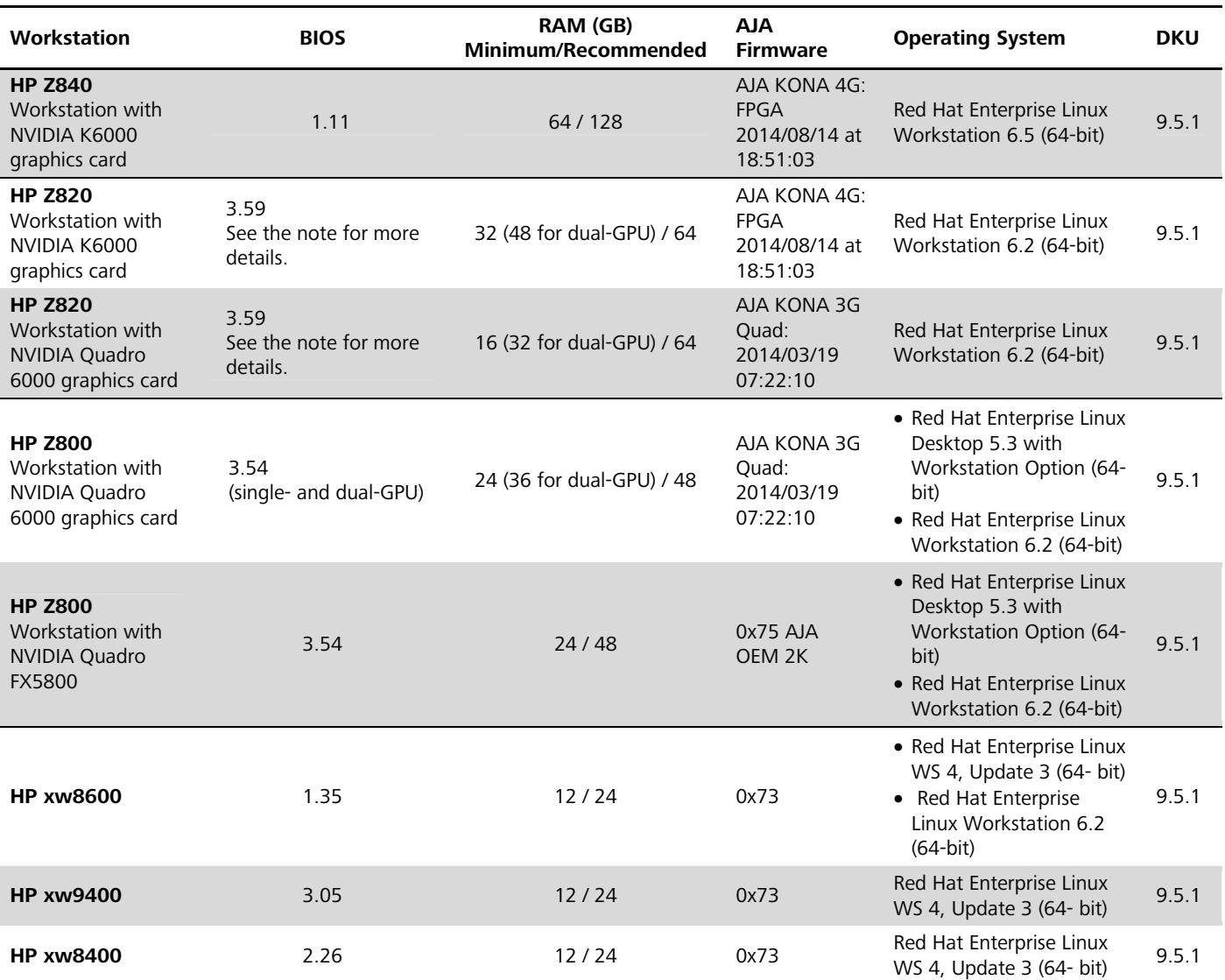

*About the HP Z820 BIOS* 

The latest BIOS version supported is 3.59 for both the single- and dual-GPU configurations. You do not have to upgrade the BIOS if your current setup is functional. BIOS 1.14 is still valid for single-GPU Z820, so is the 3.50 for the dual-GPU Z820. Note that BIOS 3.14 (and later) fixes a performance issue with Mellanox FDR InfiniBand adapters.

#### *About AJA Firmwares*

- In order to use the AJA Kona 3G card in Flame 2015, you must update the card's firmware to Firmware version "2014/03/19 07:22:10". A script is installed on the workstation when you install the application (in /usr/discreet/flame\_2015/scripts/cfgAjaUpdate (Flame), that enables you to upgrade and downgrade the AJA Kona 3G's firmware. To run the script to upgrade the firmware for 2015, from a shell, type the following command: cfgAjaUpdate 2015. Once the card is upgraded, it is recognized as AJA Kona 3G Quad.
- Once you have upgraded the card to the AJA Kona 3G Quad firmware, it is no longer useable with pre-2015 versions of Flame. If you are running a pre-2015 version of Flame alongside a 2015 version, you must run this script again, with the [pre2015] variable to downgrade the AJA Kona 3G' Quads

firmware. To run the script to downgrade the firmware for pre-2015, from a shell, type the following command: cfgAjaUpdate pre2015.

- If you have downgraded the card's firmware and want to use it again in Flame 2015, you must reupdate the card's firmware, by running the following command: cfgAjaUpdate 2015.
- After running the script, you must power down and reboot your workstation, to make sure the appropriate AJA board firmware is properly installed.
- Upgrading to Flame 2015 overwrites the init.cfg file to make the new timings available. The new timings must be uncommented in the init.cfg file to be available in the application. Either modify manually the init.cfg to reset the edited options, or use the Flame Setup application.

#### **Hardware requirements for render nodes not purchased from Autodesk**

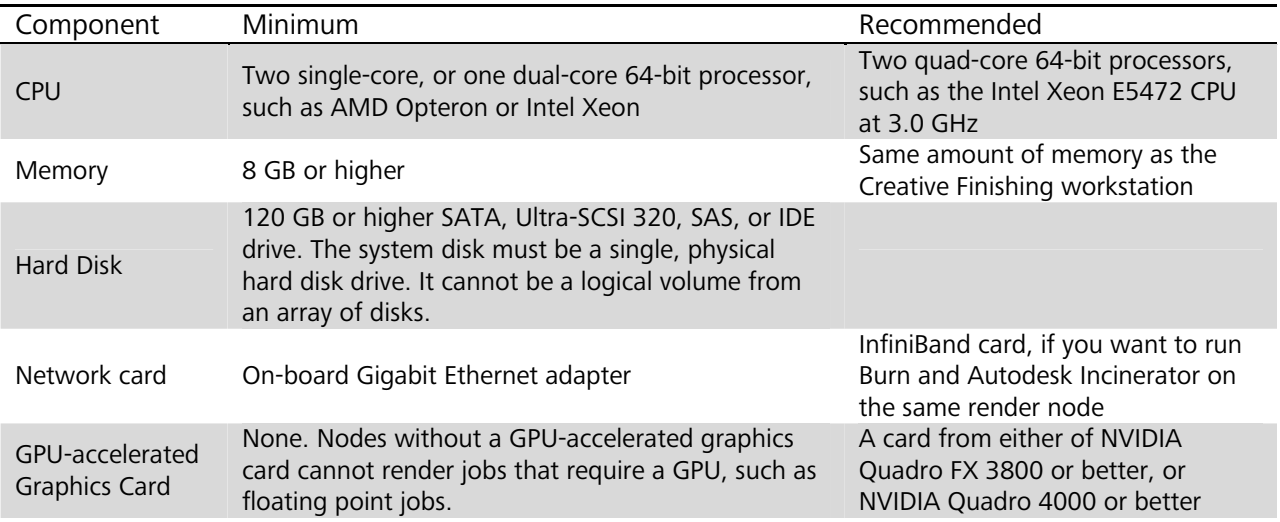

#### **Linux requirements for render nodes not purchased from Autodesk**

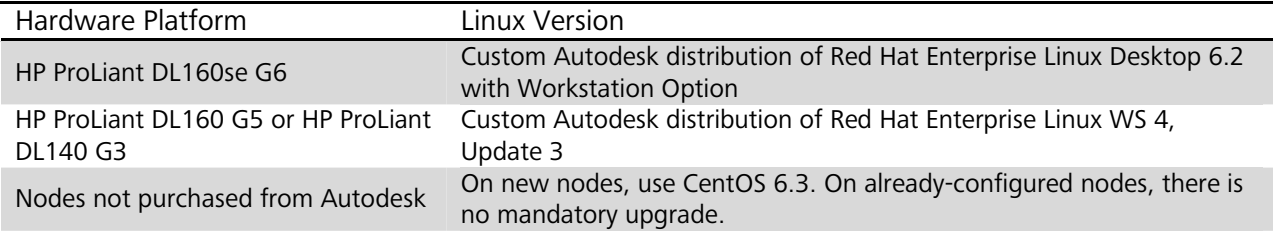

# **Compatibility**

Keep in mind the following information on software compatibility and limitations before upgrading to the current version. Autodesk recommends archiving your media and project data before you upgrade.

#### **Upgrade Compatibility**

#### • **Projects and Media Library**

Read-only. What you can access and how you access it depends on the version from which you are upgrading.

o Upgrading from Flame 20th Anniversary or later:

You can *Convert* or *Convert and keep a copy* your project from the Start Up screen. Once converted, the project becomes identical to a project created in the current version, with access to the libraries and the clips they contain. You cannot open a converted project using the original application; use Convert and keep a copy to keep a copy that remains accessible by the original application. You can also delete a project and its media as you would a native project, without having to first convert it.

o Upgrading from a version prior to Flame 20th Anniversary:

You cannot open a project created in a version prior to Flame 20th Anniversary. However, you can still access the clip libraries of those projects through the MediaHub, using the Projects browser. You can only delete projects and clip libraries from the application that created them.

- If the original project is on the same system: Create a project in the current release and then copy the clip libraries from the old project to the new project using the MediaHub.
- If the original project is on another system: If it has a previous version from 2007 onward installed, transfer the clip libraries to a project on the current system. Alternatively, you can archive the project from an older version and restore the archive in the latest version. See the application help for instructions on creating and restoring archives.

#### • **Archives**

Read-only.

- o Archives created using earlier versions of applications from the Flame Family are read-only when restored to the current version. That is, you can restore an older archive in the current version, but you cannot append material to it; you must create a new archive.
- o Archives created in the current version cannot be restored in earlier versions of Creative Finishing applications.

#### • **Users**

Incompatible.

Create a user in the latest version. See the application help for instructions.

• **Setups**

Compatible (including most Sparks setups).

## **Flame Family 2015 Extension 3: Fixed Bugs List Common to All Platforms**

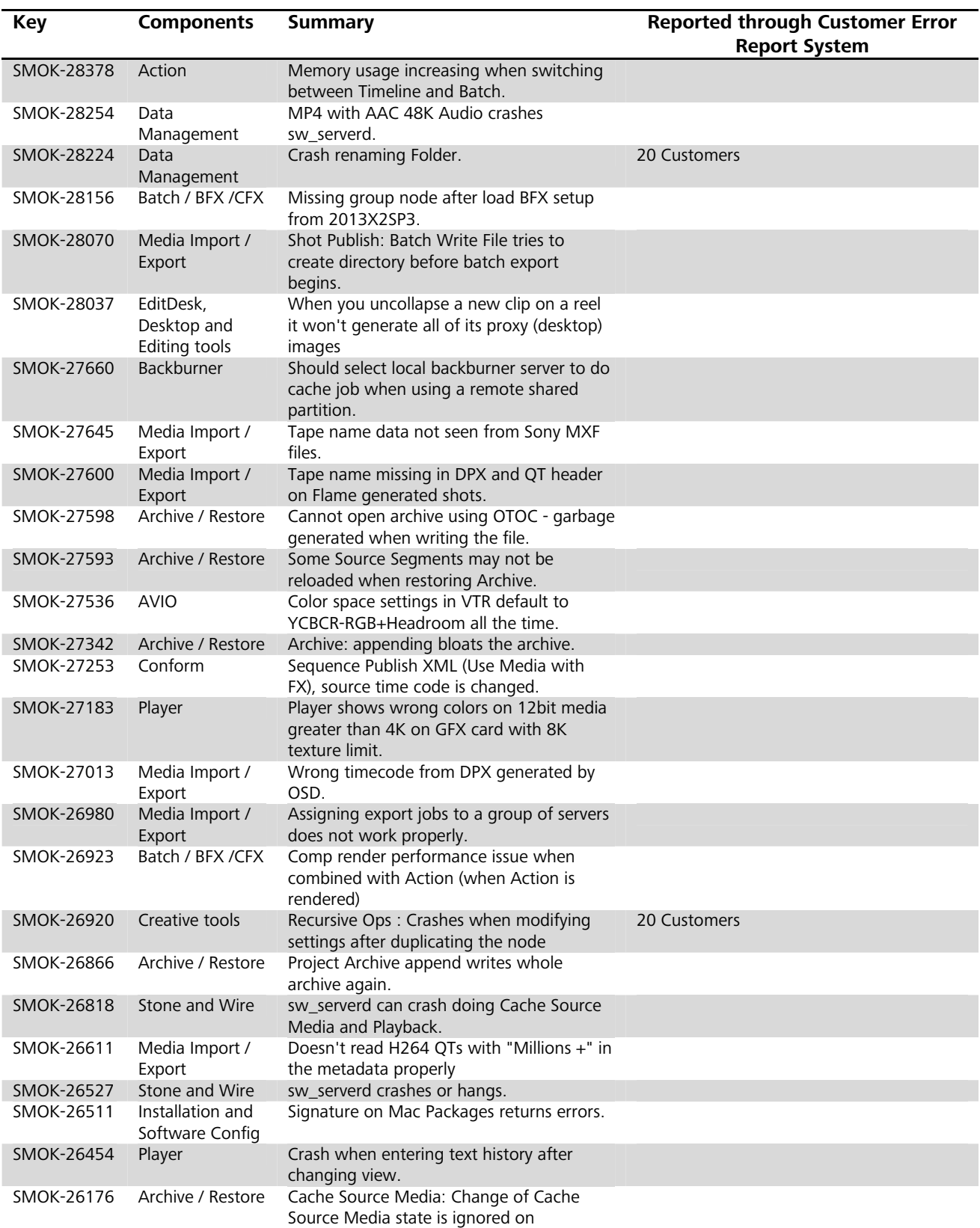

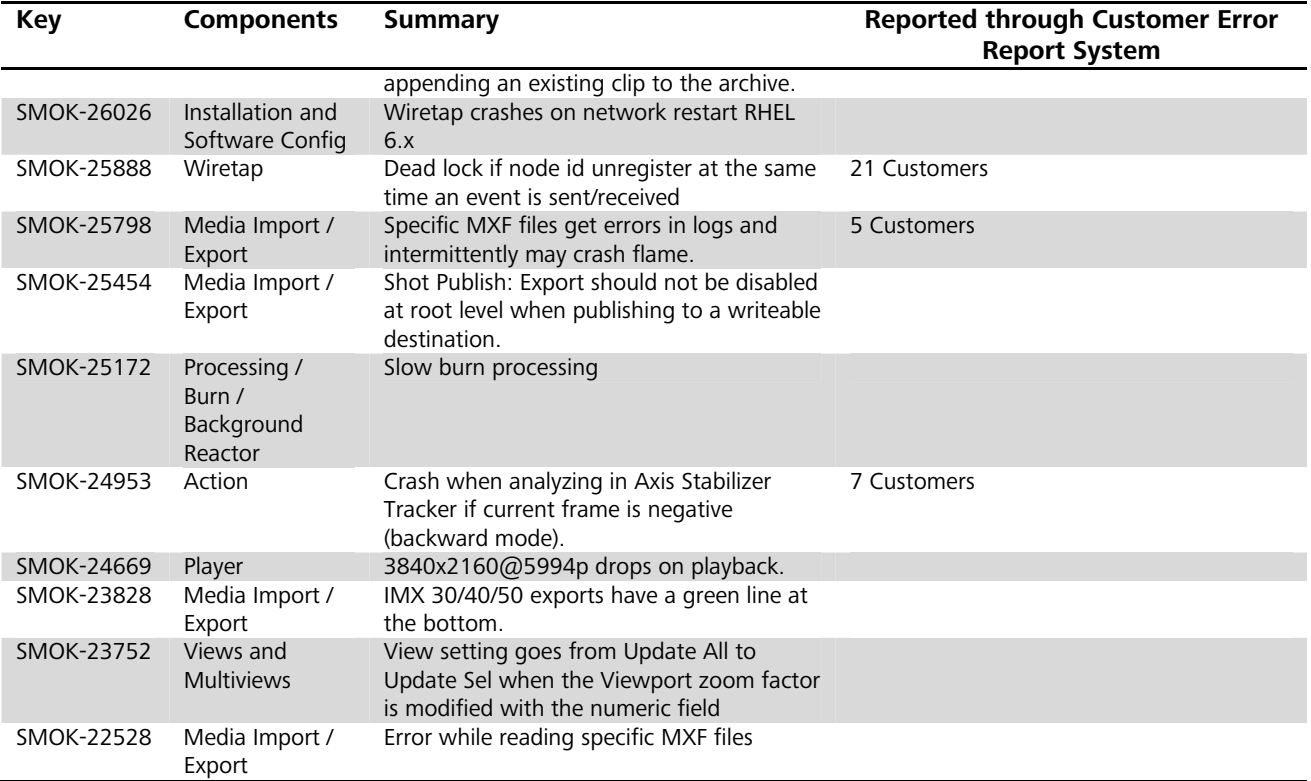

# **Flame Family 2015 Extension 3: Fixed Bugs List Linux-Only**

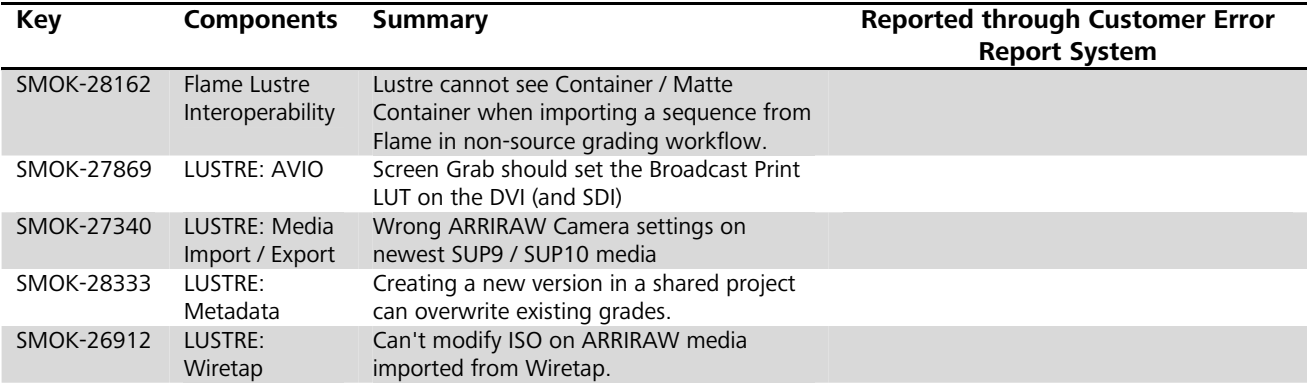

# **Flame Family 2015 Extension 3: Fixed Bugs List Mac-Only**

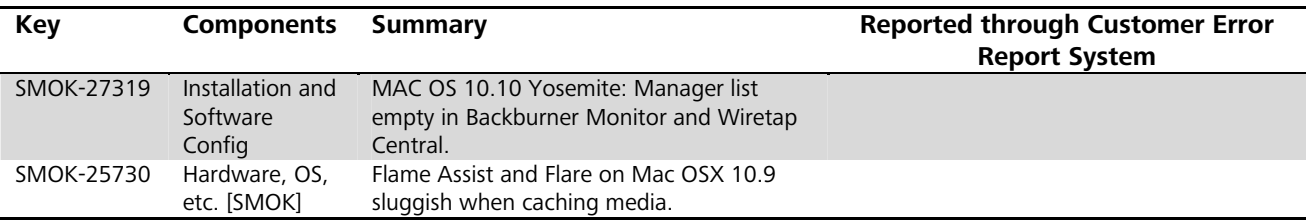

## **Flame Family 2015 Extension 3: Known Bugs List Common to All Platforms**

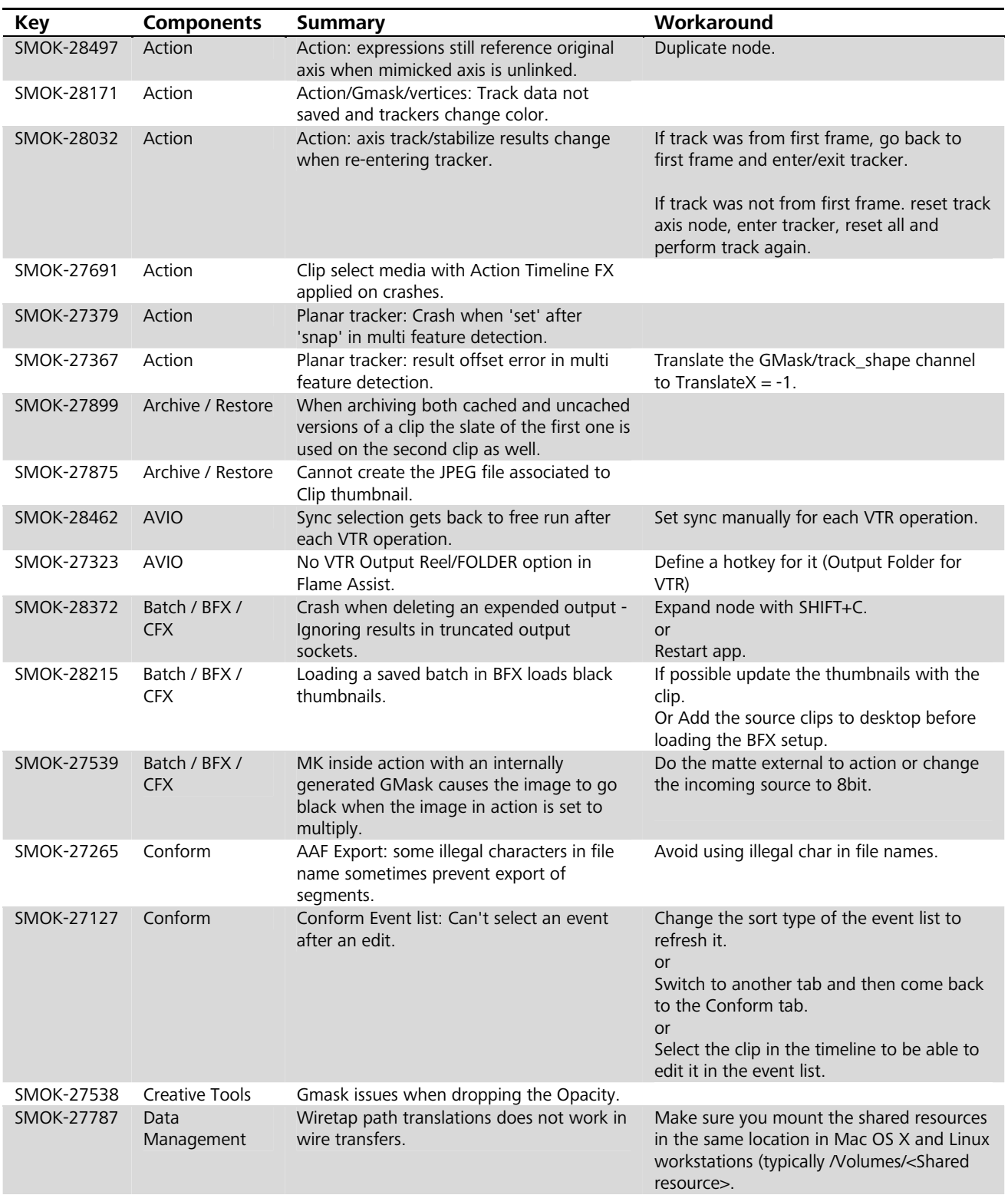

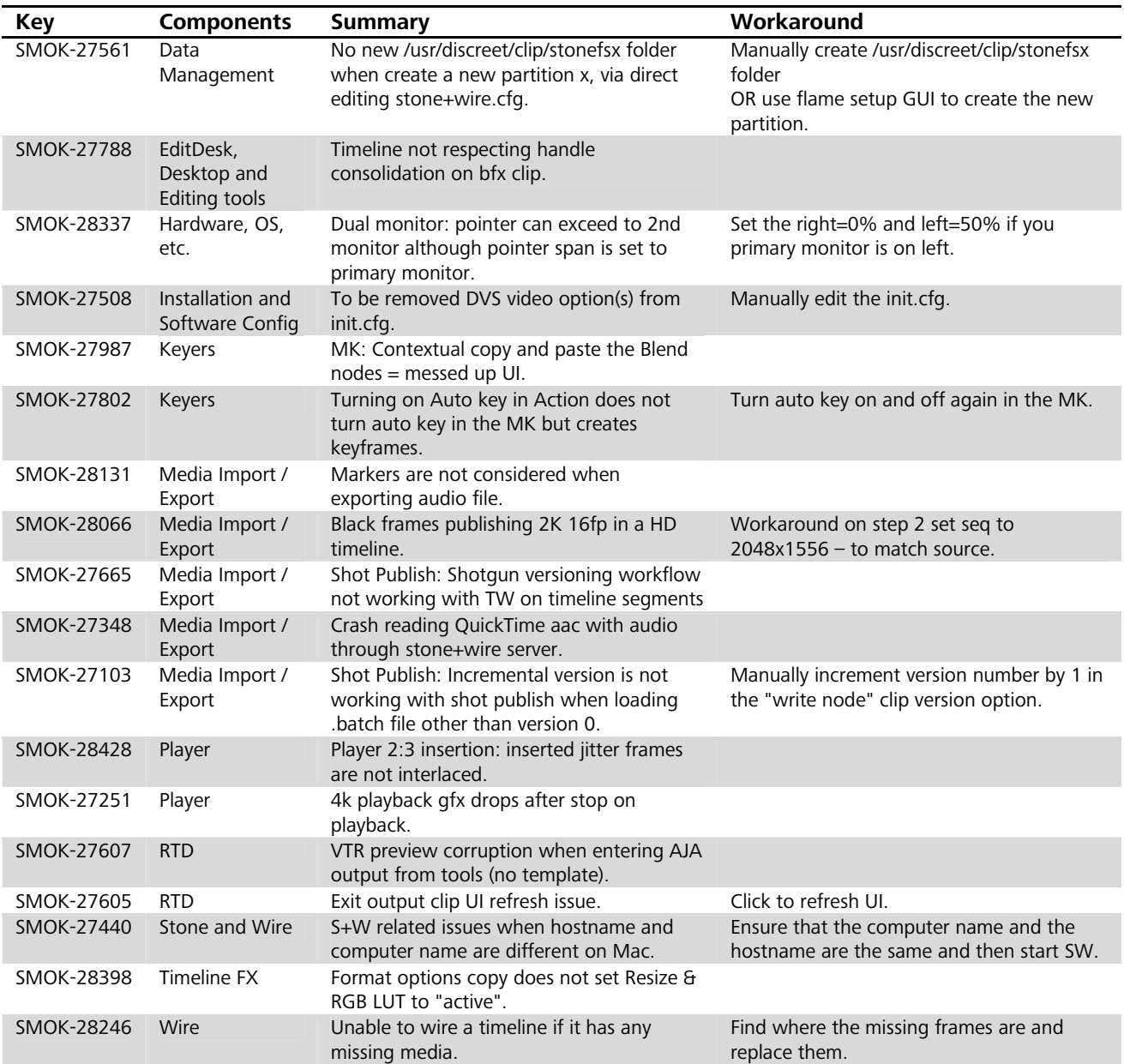

## **Flame Family 2015 Extension 3: Known Bugs List Linux-Only**

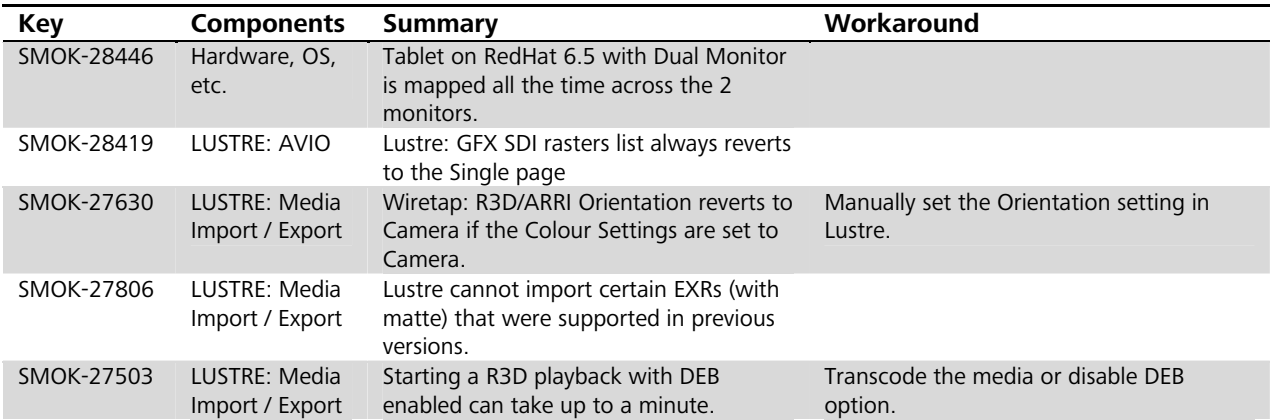